### **Namontovanie objektívu**

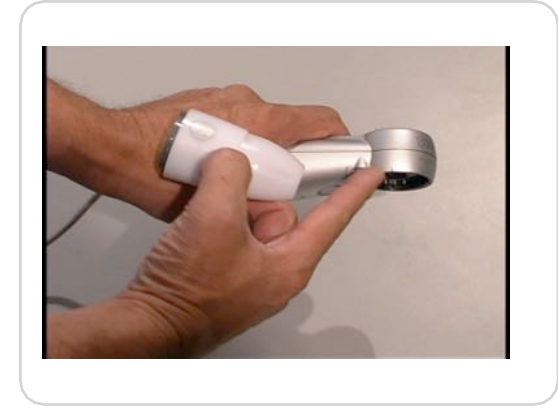

**Prilo!te objektív k základni tak, aby bola**  v zákryte značka na základni ...

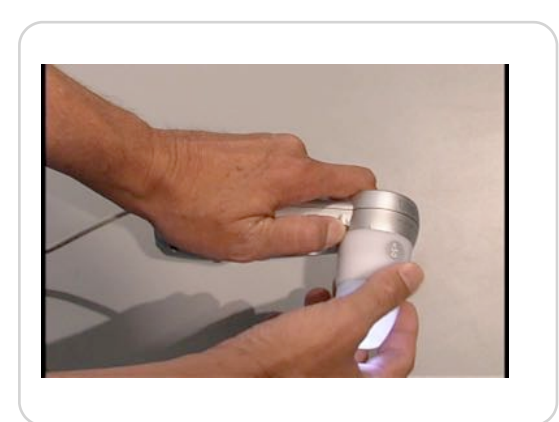

**Zapnite osvetlenie objektívu. Ubezpe"íte**   $\mathbf{a}$  tak, že objektív je správne nasadený.

high resolution handheld microscope

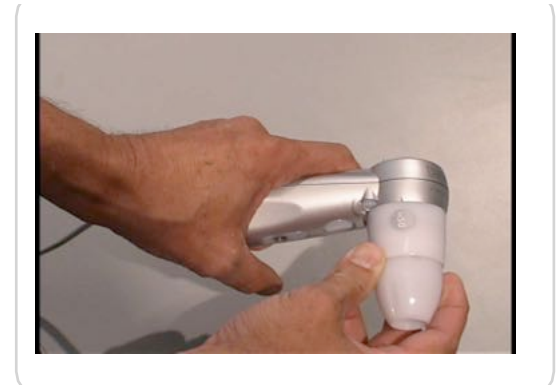

### **Odmontovanie objektívu**

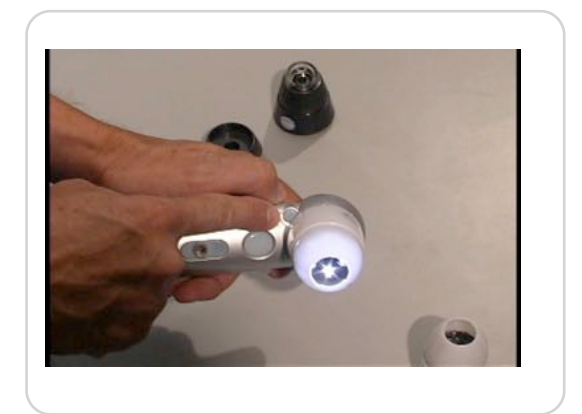

**Ke\$ chcete objektív odmontova%, čte a držte jeho tlačidlo uvoľnenia a**  $i$ **otočte objektív proti smeru hodinových ru"i"iek.**

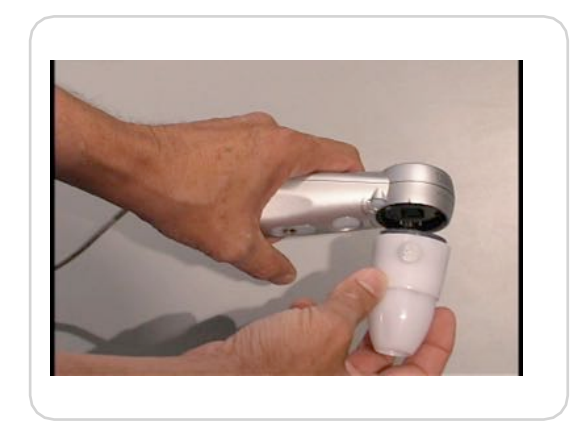

**so značkou na boku objektívu. Dtočte objektív v smere hodinových**  $r$ **učičiek, až kým nezaskočí.** 

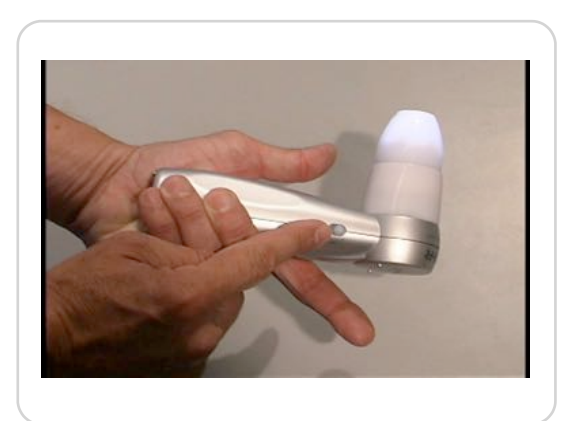

**Nasmerujte zna"ku objektívu oproti zna"ke na základni a objektív vyberte.**

### **Zaostrovanie**

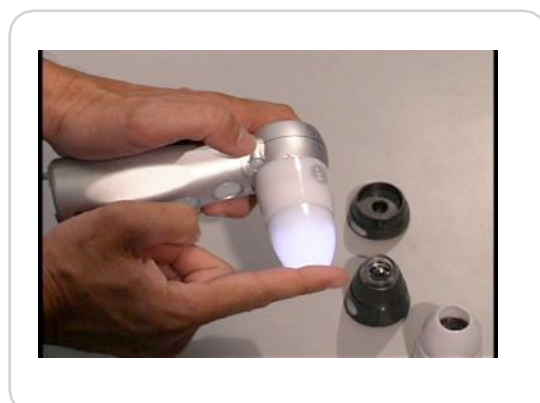

**Ke! je koniec objektívu úplne vyskrutkovan" proti smeru hodinov"ch ru#i#iek, bod zaostrenia je na jeho konci. Toto nastavenie sa naz"va Touch View (dotykové zobrazenie). Objektívom sa mô\$ete dotknú% pozorovaného objektu.**

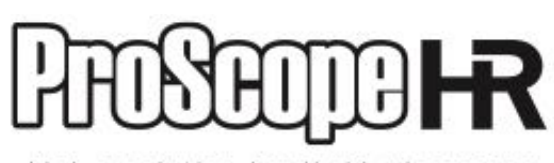

high resolution handheld microscope

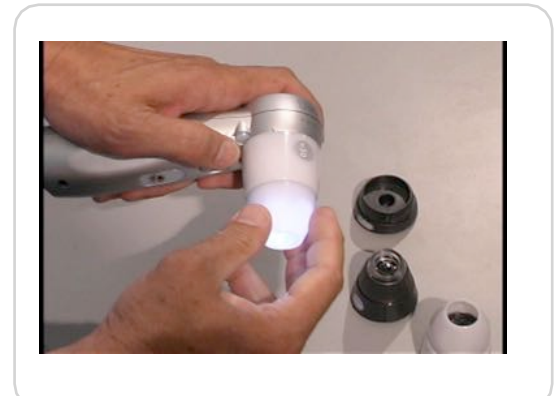

**Ka\$d" z objektívom mô\$ete nastavi% na zobrazovanie zo vzdialenosti 1/2 palca (12,5 mm) tak, \$e zaskrutkujete jeho koniec v smere hodinov"ch ru#i#iek a\$ na doraz. Toto nastavenie sa naz"va Distance View (vzdialené zobrazovanie).**

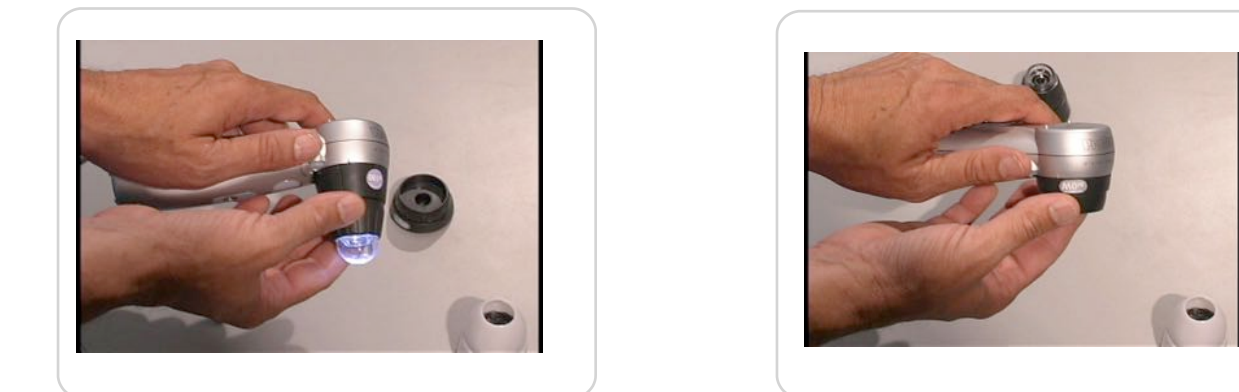

**Objektív 1-10x mô\$e pracova% len pri vzdialenom zobrazovaní a je mo\$né ho zaostrova% od zvä#&enia 1 do 10x. Je vhodn" na fotografovanie, filmovanie, filmovanie s #asovou lupou, ako aj na zobrazovanie pri pitvách.**

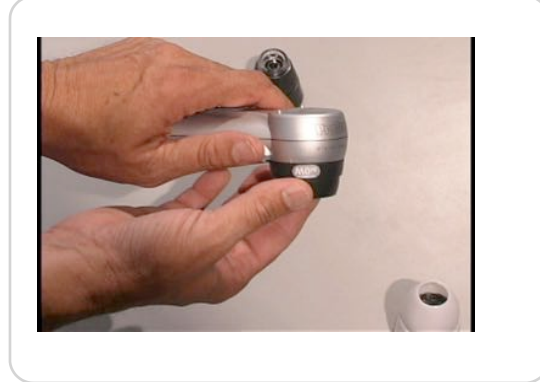

**Objektívy 100x, 200x a 400x sa dajú nastavi% z dotykového zobrazenia na vzdialené zobrazenie oto#ením ich prednej ku\$e'ovej #asti. Na rozdiel od objektívov 50x a 30N, nemajú zaskakovacie polohy pre dotykové a vzdialené zobrazenie.**

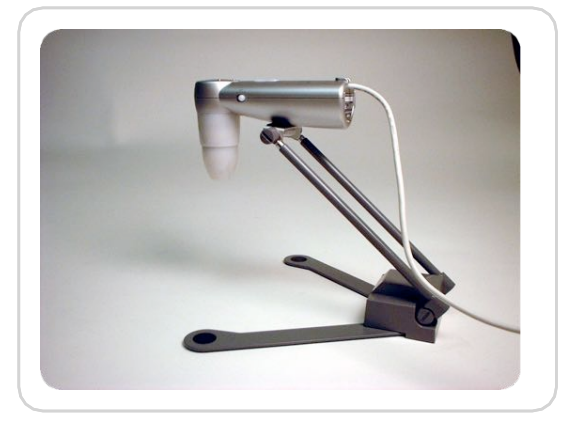

**Ke! pou\$ijete ProScope HR na vzdialené zobrazovanie pri jeho dr\$aní v ruke, zaostrovanie je s%a\$ené.** 

**V tomto prípade je dobr"m pomocníkom stojan ProScope HR, ktor" dr\$í** 

 **ProScope HR v stabilnej polohe. Stojan je mo\$né nastavi% do rôznych polôh.**

### **POZNÁMKA:**

**Vzdialené zobrazovanie sa pou!íva hlavne na pozorovanie nerovných** hlbokých plôch.

**Pou!íva sa aj pri trestnom konaní na zabránenie kontaminácie dôkazov dotykom.**

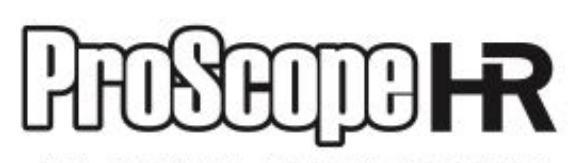

resolution handheld microscope high

**Adaptácia starého mikroskopu na digitálny mikroskop**

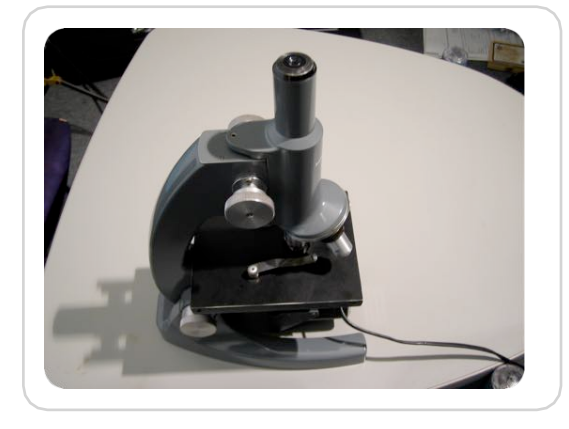

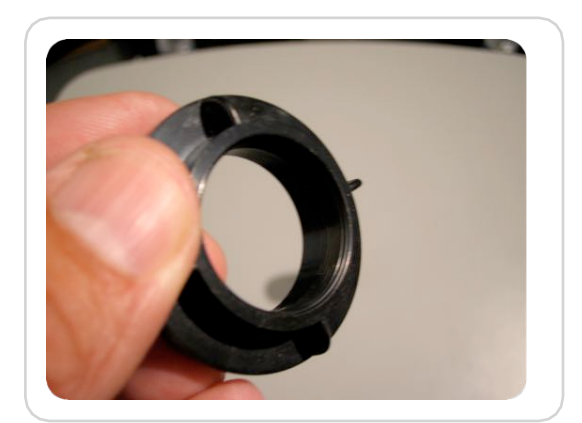

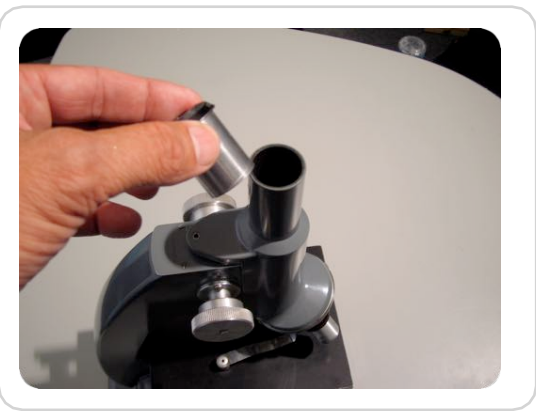

 **Star# mikroskop. Odmontujte okulár alebo okulárovú "as%. Pri binokulárnych mikroskopoch odmontujte okulár z &avej "asti.**

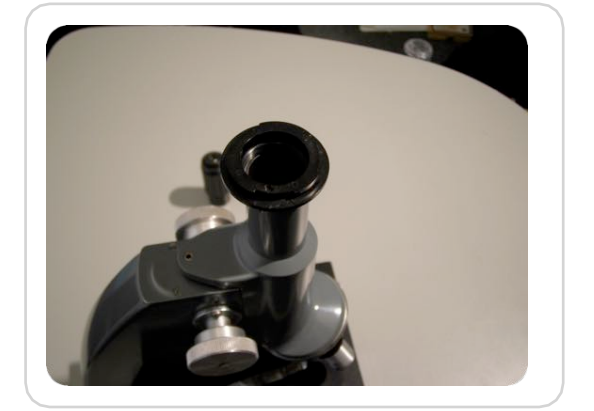

 **Toto je adaptér bajonetu typu C. Ak sa pod okulárom mikroskopu nachádza jemn# závit, budete potrebova% len adaptér bajonetu C.**

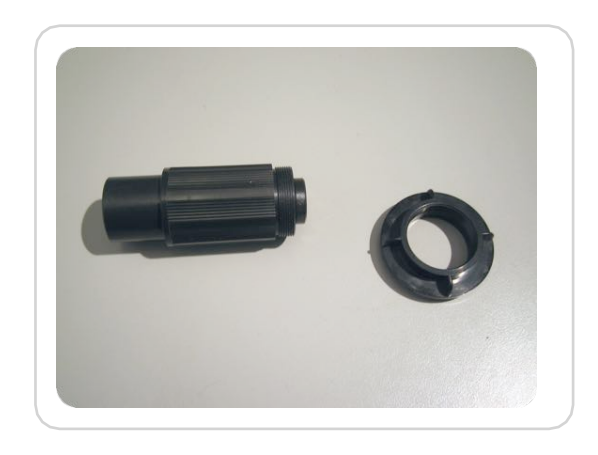

**Pod&a toho, "i vá' mikroskop má alebo nemá prípravu na bajonet typu C, budete potrebova% jeden alebo obidva uvedené adaptéry.**

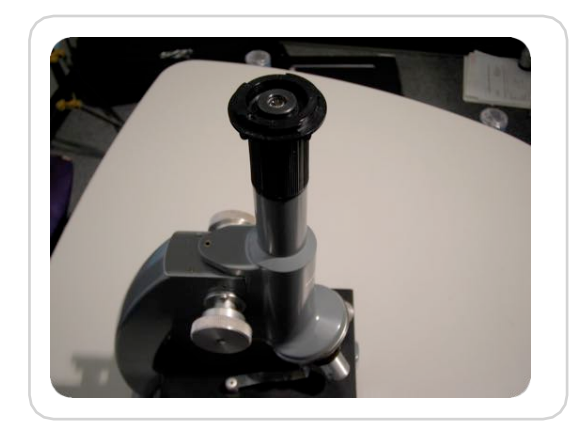

**Ak sa pod okulárom mikroskopu nenachádza závit, budete potrebova% adaptér bajonetu C a adaptér tubusu.**

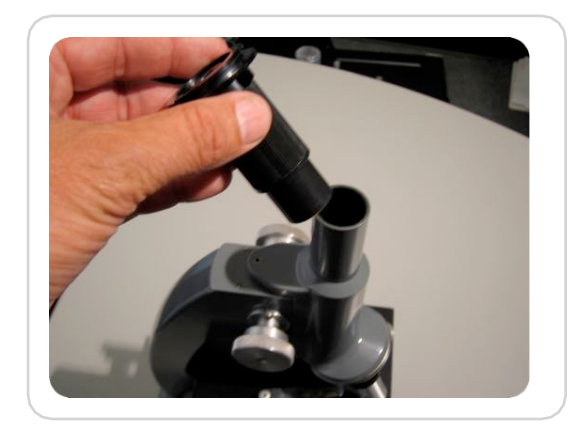

**Naskrutkujte adaptér bajonetu typu C na adaptér tubusu mikroskopu.**

resolution handheld microscop

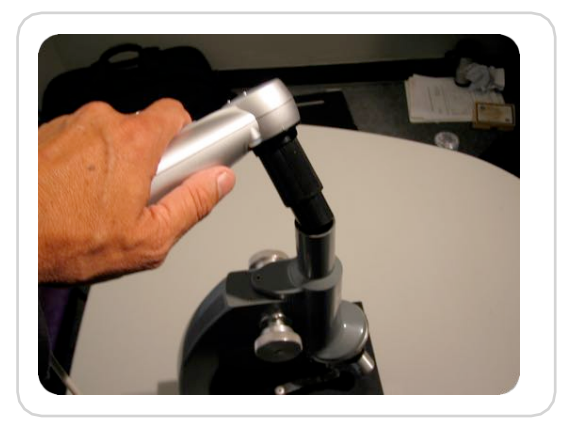

**Celok primontujte na hlavicu ProScope HR podobne, ako montujete na (u objektív.**

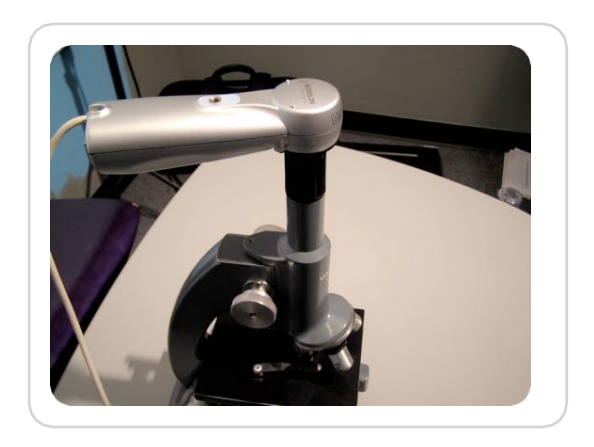

**ProScope HR teraz vidí obaz z mikroskopu. Obraz mô!ete pozorova% na po"íta"i pomocou softvéru ProScope HR.**

## **Detaily pou\$itia softvéru ProScope HR nájdete na:**

**<http://www.proscopehr.com/support.html>**

**[E-mail technickej podpory: support@bodelin.com](mailto:t@bodelin.com)**

**Preklad: Peter Spi&ák 2010**

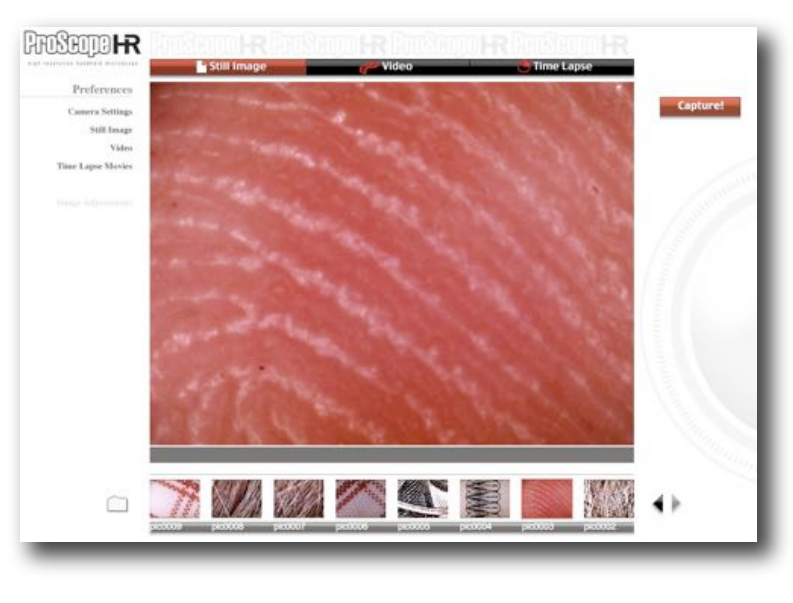